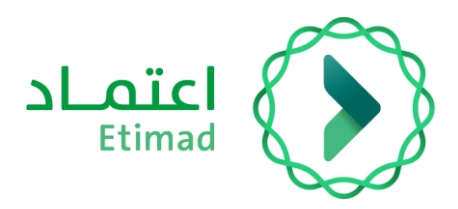

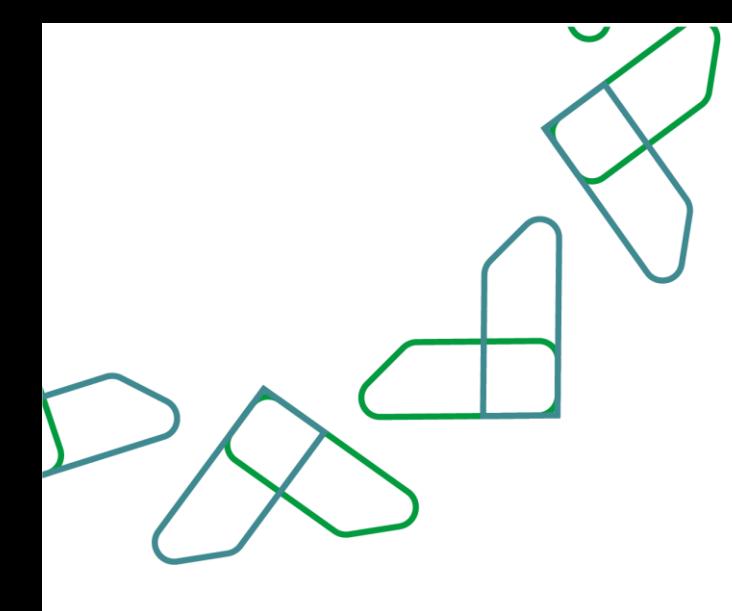

دليل المستخدم

إضافة جدول الكميات للمواد القابلة للتعويض لمنافسات التشغيل والصيانة

سبتمبر, 2023 اإلصدار: 1

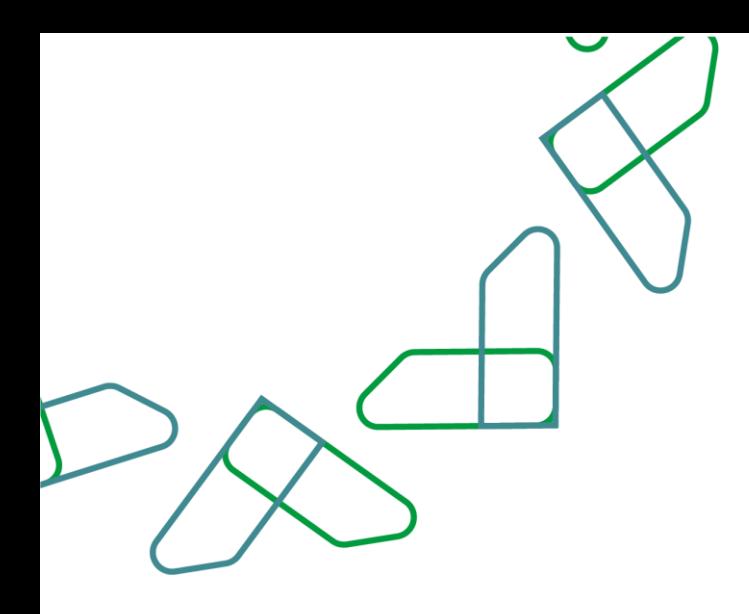

## **نظرة عامة**

يوضح هذا الدليل آلية تطبيق المستخدم للمتطلبات الخاصة بمتطلب المواد القابلة للتعويض )بند قطع الغيار( بناء على القرار الوزاري رقم778 بتاريخ 1 - 3 - 1443 ه والمتضمن تعديل وسيلة إدراج بند قطع الغيار في عقود التشغيل والصيانة والذي يتضمن السماح للجهات بإدراج تكلفة تقديرية لبند قطع الغيار عند إنشاء المنافسة والسماح للموردين بإضافة البند على إجمالي العرض عند التقديم على المنافسة

جداول الكميات:

جدول يحدد فيه كميات محددة لكل بند من بنود العقد

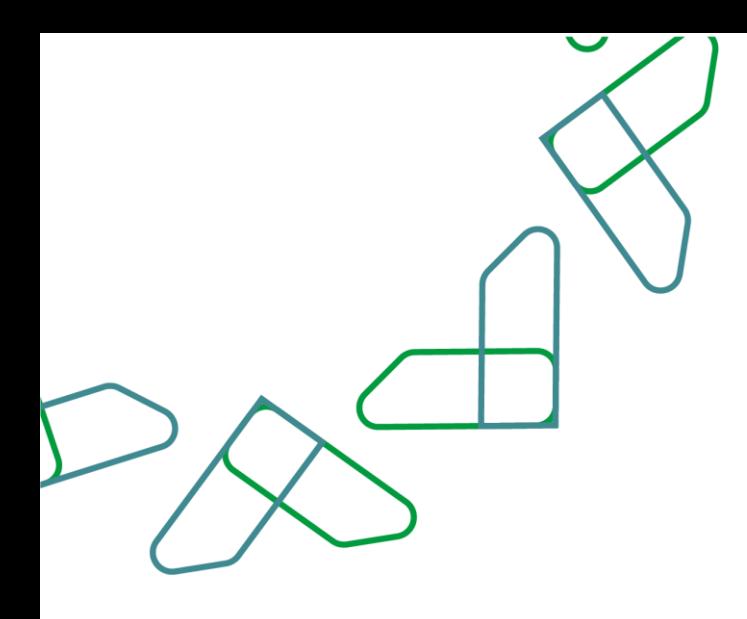

المواد القابلة للتعويض هي:

.1 قطع الغيار:

هي الأجزاء التي غرضها إحلال في آلات، أو المعدات، أو أجهزة، أو أنظمة نتيجة انقضاء عمرها االفتراضي أو بسبب عطل فني طارئ، وال تتالشى أو تتأكل كلياً بعد االستخدام.

.2 المواد االستهالكية:

هي المواد التي تستخدم في أعمال التشغيل أو الصيانة الدورية المجدولة (سواء كانت سائلة أو غازية أو صلبة)، أو المواد التي تستهلك بشكل دوري، أو المواد التي بطبيعتها تتالشى أو تتأكل تدريجياً بعد االستخدام.

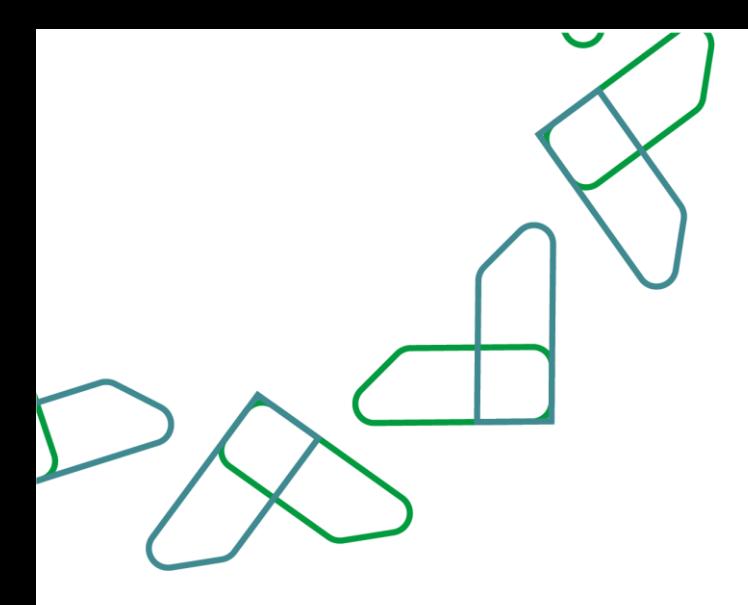

أثناء إنشاء المنافسة على منصة اعتماد سيتمكن صاحب صالحية مدخل بيانات من اختيار نشاط المنافسة ثم النقر على "حفظ ومتابعة"

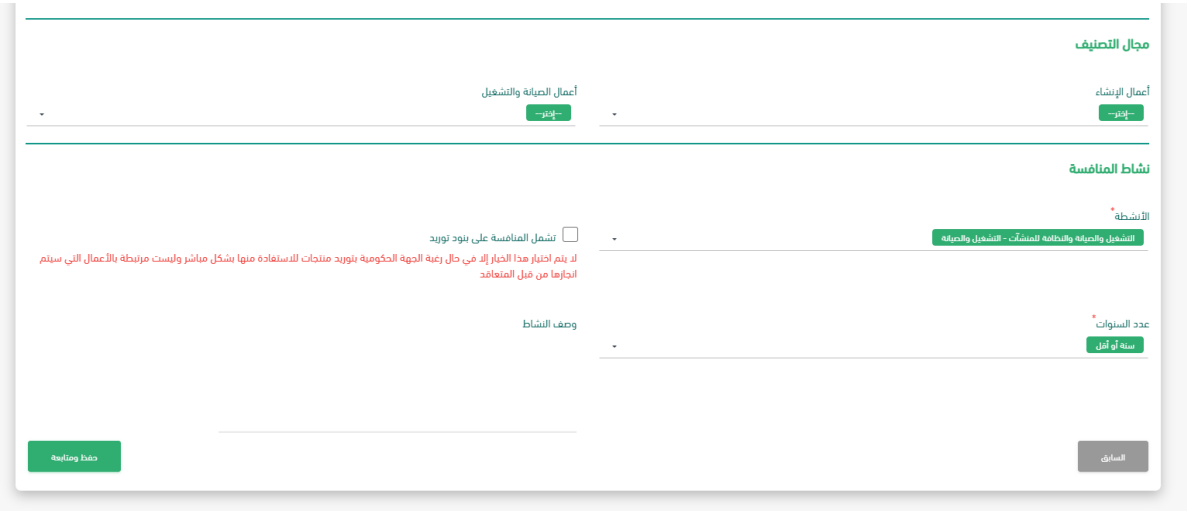

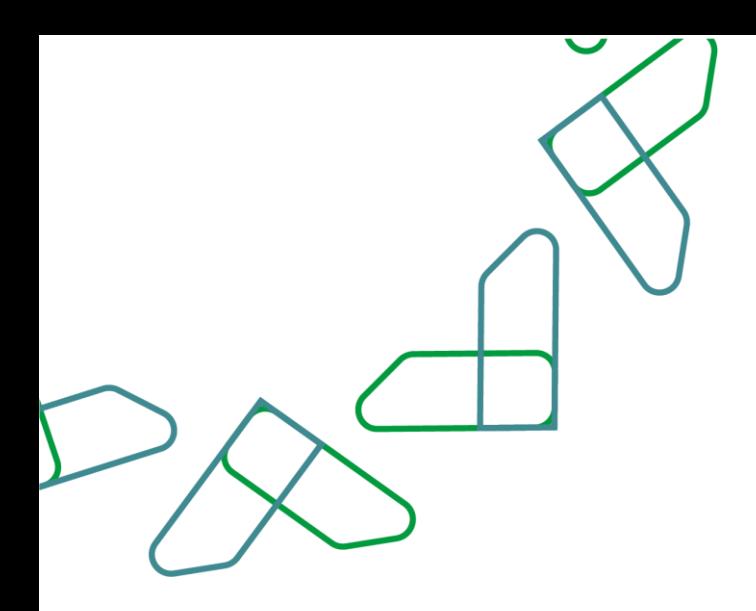

**2**

**3**

أثناء إنشاء المنافسة على منصة اعتماد سيتمكن صاحب صالحية مدخل بيانات المنافسة من "إضافة عنصر+" في صفحة جداول الكميات لتحديد إدخال البند المحدد للمواد القابلة للتعويض بناء على األنشطة المتعلقة بالتشغيل والصيانة والنقر على أيقونة "حفظ"

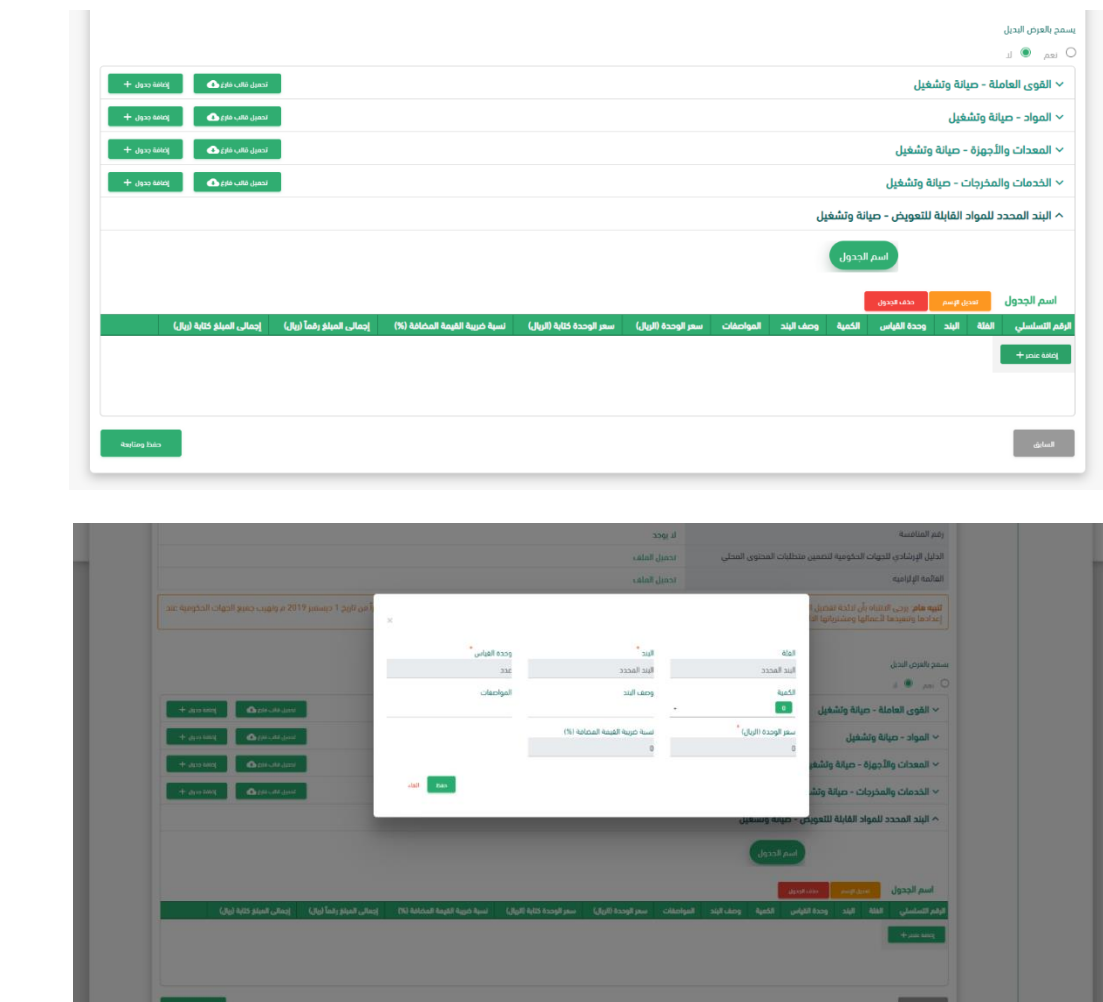

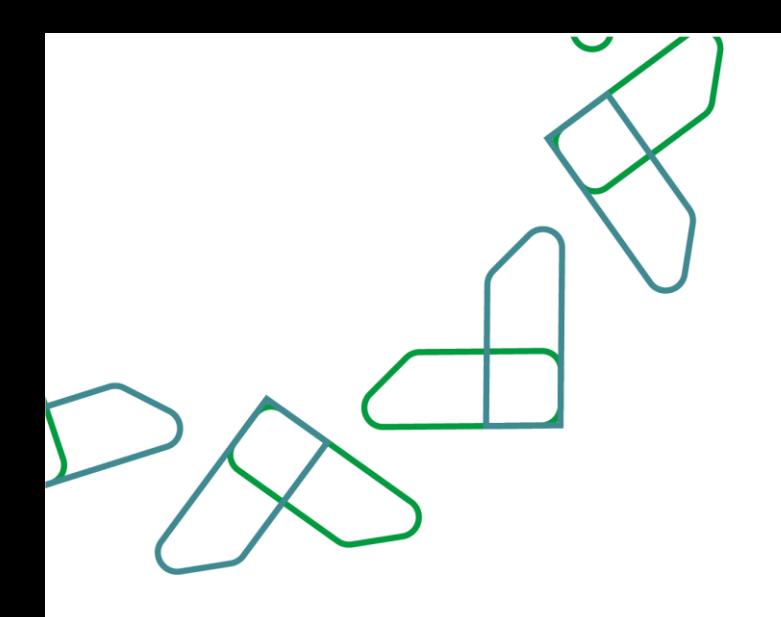

بعد قيام المورد باالطالع واتخاذ اإلجراءات حسب الصالحيات لديه، سيقوم بتقديم الجدول البنود المحددة للمواد القابلة لتعويض لتضمينه ضمن عرض المورد

سيقوم النظام بعكس قيمة جدول المواد القابلة للتعويض الى قيمة العرض المرسل من المورد في جداول التكاليف

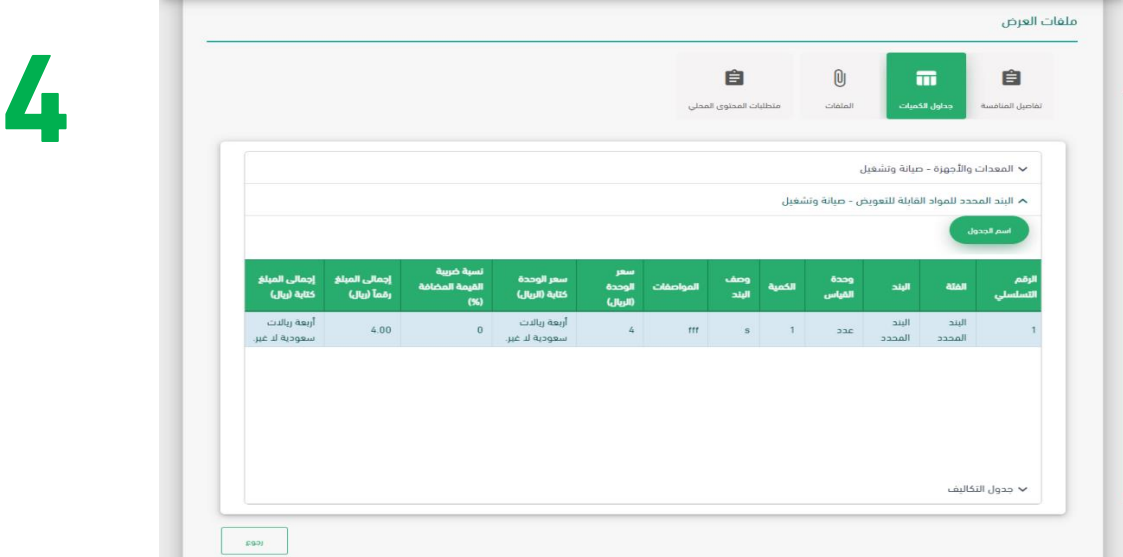

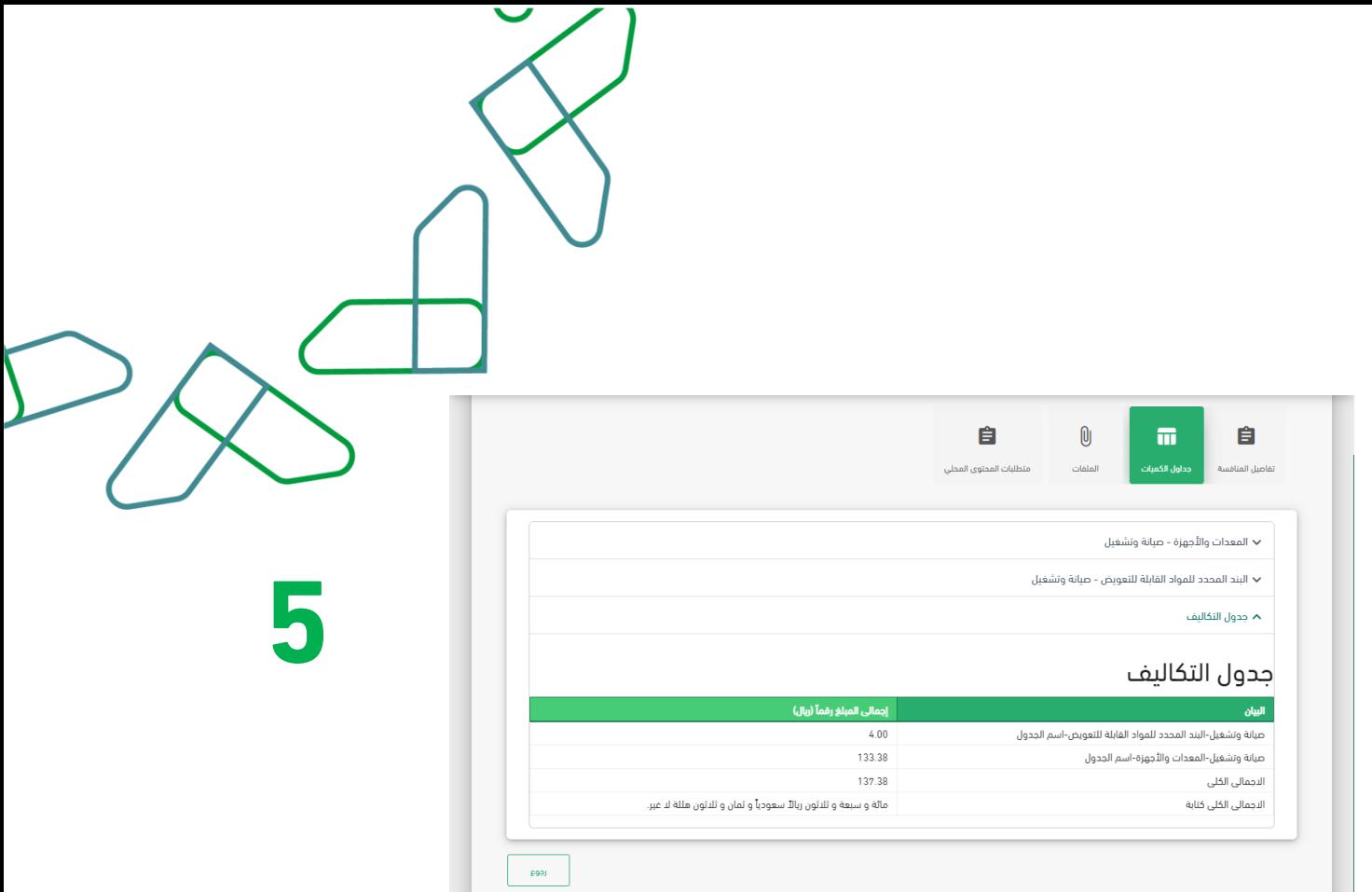

من خالل "جداول الكميات" يتم اختيار السماح بالعرض البديل أو ال، ثم يتم تعبئة الجداول الخاصة، ثم بعد االنتهاء من إدخال بيانات الجداول المطلوبة يتم النقر على أيقونة "حفظ ومتابعة".

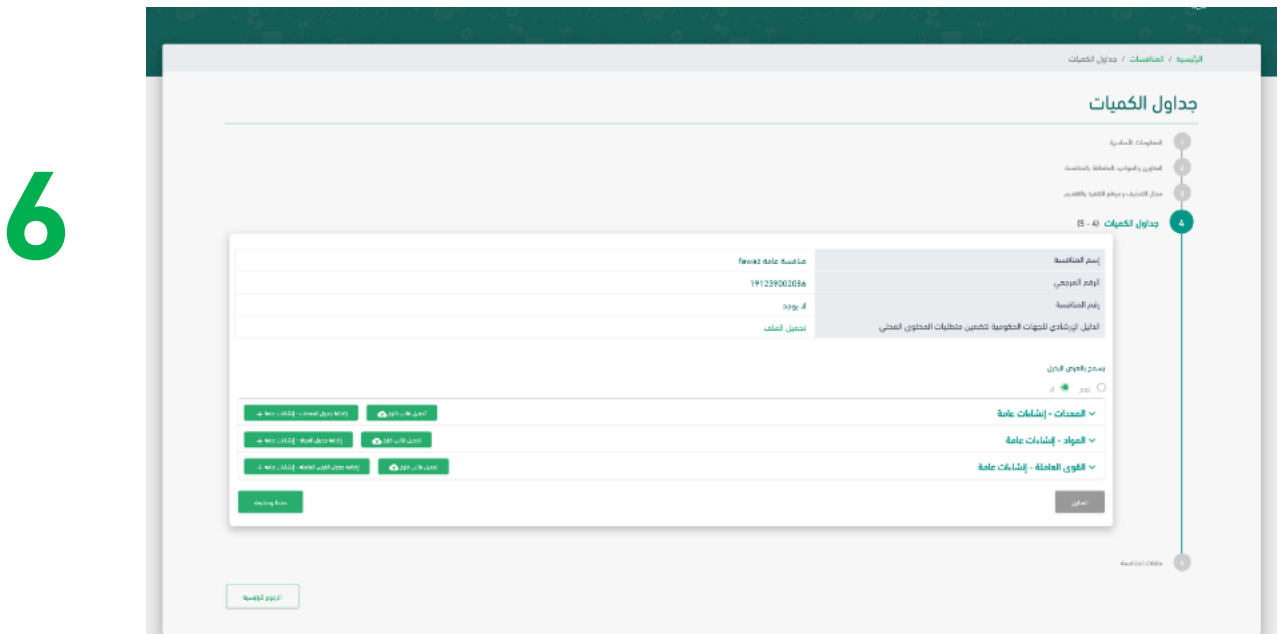

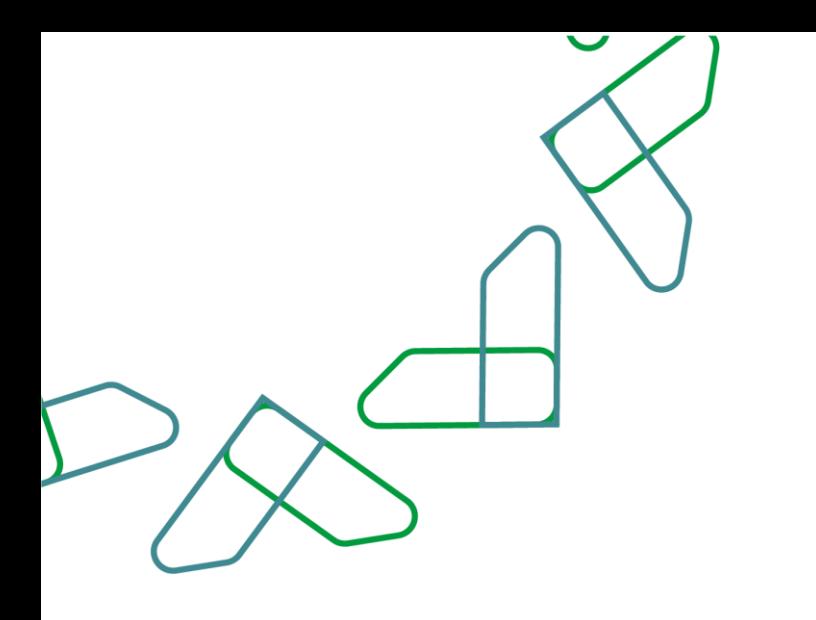

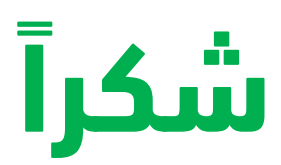

**تحت إشراف** 

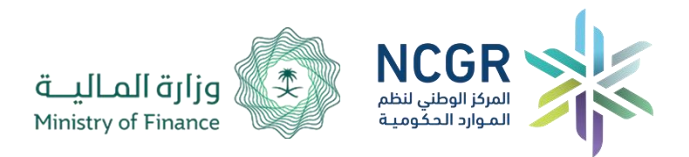

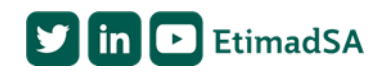